4/1/2018 proquestcombo.safaribooksonline.com.ezproxy.torontopubliclibrary.ca/print?xmlid=9781491962282%2Fidm139991228904080\_html

**Username:** Toronto Public Library **Book:** Hands-On Machine Learning with Scikit-Learn and TensorFlow. No part of any chapter or book may be reproduced or transmitted in any form by any means without the prior written permission for reprints and excerpts from the publisher of the book or chapter. Redistribution or other use that violates the fair use privilege under U.S. copyright laws (see 17 USC107) or that otherwise violates these Terms of Service is strictly prohibited. Violators will be prosecuted to the full extent of U.S. Federal and Massachusetts laws.

## **Create the Workspace**

First you will need to have Python installed. It is probably already installed on your system. If not, you can get it at *<https://www.python.org/>*.<sup>[5](http://proquestcombo.safaribooksonline.com.ezproxy.torontopubliclibrary.ca/9781491962282/idm139991224821488_html#idm139991228900800)</sup>

Next you need to create a workspace directory for your Machine Learning code and datasets. Open a terminal and type the following commands (after the \$ prompts):

# You can change the path if you prefer \$ export ML\_PATH="\$HOME/ml"<br>\$ mkdir -p \$ML\_PATH

You will need a number of Python modules: Jupyter, NumPy, Pandas, Matplotlib, and Scikit-Learn. If you already have Jupyter running with all these modules installed, you can safely skip to ["Download](http://proquestcombo.safaribooksonline.com.ezproxy.torontopubliclibrary.ca/9781491962282/download_the_data_html#download_the_data) the Data". If you don't have them yet, there are many ways to install them (and their dependencies). You can use your system's packaging system (e.g., apt-get on Ubuntu, or MacPorts or HomeBrew on macOS), install a Scientific Python distribution such as Anaconda and use its packaging system, or just use Python's own packaging system, pip, which is included by default with the Python binary installers (since Python 2.7.9). You can check to see if pip is installed by typing the following command:

\$ pip3 --version pip 9.0.1 from [...]/lib/python3.5/site-packages (python 3.5)

You should make sure you have a recent version of pip installed, at the very least >1.4 to support binary module installation (a.k.a. wheels). To upgrade the pip module, type:<sup>[7](http://proquestcombo.safaribooksonline.com.ezproxy.torontopubliclibrary.ca/9781491962282/idm139991224821488_html#idm139991228814768)</sup>

\$ pip3 install --upgrade pip Collecting pip [...] Successfully installed pip-9.0.1

## **CREATING AN ISOLATED ENVIRONMENT**

If you would like to work in an isolated environment (which is strongly recommended so you can work on different projects without having conflicting library versions), install virtualenv by running the following pip command:

\$ pip3 install --user --upgrade virtualenv Collecting virtualenv [...] Successfully installed virtualenv

Now you can create an isolated Python environment by typing:

\$ cd \$ML\_PATH<br>\$ virtualenv env<br>Using base prefix '[...]'<br>New python executable in [...]/ml/env/bin/python3.5<br>Also creating executable in [...]/ml/env/bin/python<br>Installing setuptools, pip, wheel...done.

Now every time you want to activate this environment, just open a terminal and type:

\$ cd \$ML\_PATH \$ source env/bin/activate

While the environment is active, any package you install using pip will be installed in this isolated environment, and Python will only have access to these packages (if you also want access to the system's site packages, you should create the environment using virtualenv's --system-site-packages option). Check out virtualenv's documentation for more information.

Now you can install all the required modules and their dependencies using this simple pip command (if you are not using a virtualenv, you will need administrator rights, or to add the --user option):

\$ pip3 install --upgrade jupyter matplotlib numpy pandas scipy scikit-learn<br>Collecting jupyter<br>Downloading jupyter-1.0.0-py2.py3-none-any.whl<br>Collecting matplotlib<br>[...]

To check your installation, try to import every module like this:

\$ python3 -c "import jupyter, matplotlib, numpy, pandas, scipy, sklearn"

There should be no output and no error. Now you can fire up Jupyter by typing:

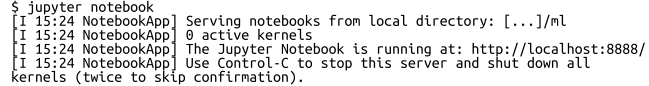

A Jupyter server is now running in your terminal, listening to port 8888. You can visit this server by opening your web browser to *http://localhost:8888/* (this usually happens automatically when the server starts). You should see your empty workspace directory (containing only the *env* directory if you followed the preceding virtualenv instructions).

Now create a new Python notebook by clicking on the New button and selecting the appropriate Python version<sup>8</sup> (see [Figure](http://proquestcombo.safaribooksonline.com.ezproxy.torontopubliclibrary.ca/9781491962282/idm139991228904080_html#jupyter_empty_screenshot) 2-3).

This does three things: first, it creates a new notebook file called *Untitled.ipynb* in your workspace; second, it starts a Jupyter Python kernel to run this notebook; and third, it opens this notebook in a new tab. You should start by renaming this notebook to "Housing" (this will automatically rename the file to *Housing.ipynb*) by clicking Untitled and typing the new name.

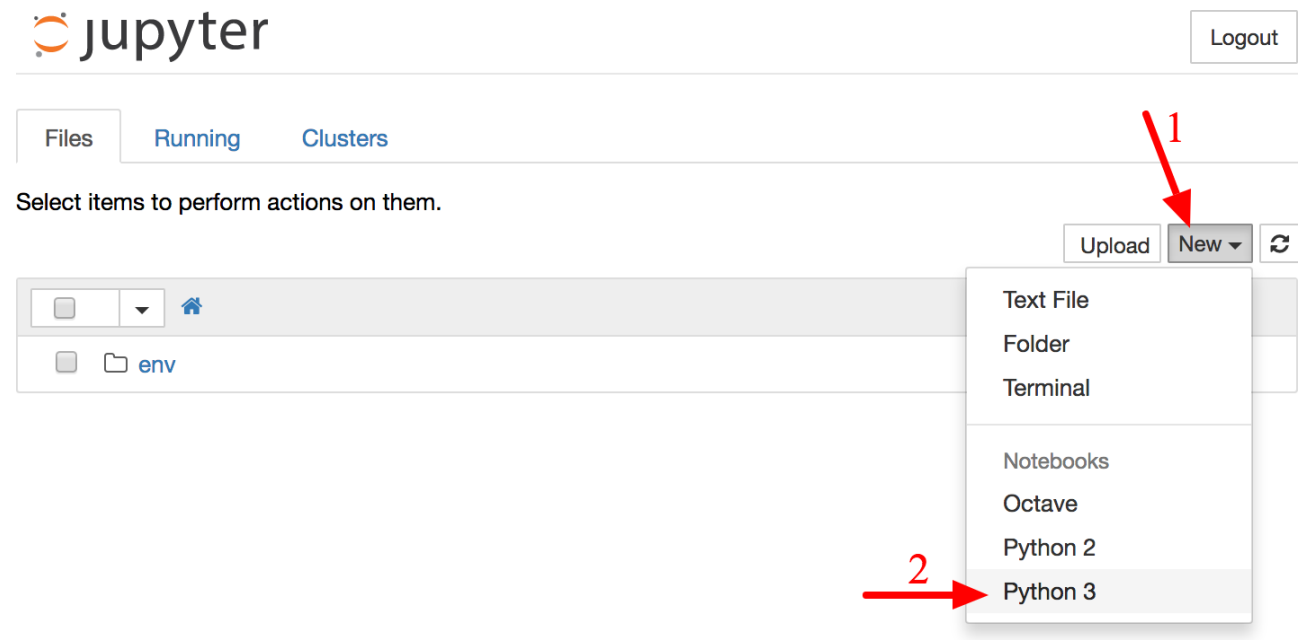

## *Figure 2-3. Your workspace in Jupyter*

A notebook contains a list of cells. Each cell can contain executable code or formatted text. Right now the notebook contains only one empty code cell, labeled "In [1]:". Try typing print("Hello world!") in the cell, and click on the play button (see [Figure](http://proquestcombo.safaribooksonline.com.ezproxy.torontopubliclibrary.ca/9781491962282/idm139991228904080_html#jupyter_new_notebook_screenshot) 2-4) or press Shift-Enter. This sends the current cell to this notebook's Python kernel, which runs it and returns the output. The result is displayed below the cell, and since we reached the end of the notebook, a new cell is automatically created. Go through the User Interface Tour from Jupyter's Help menu to learn the basics.

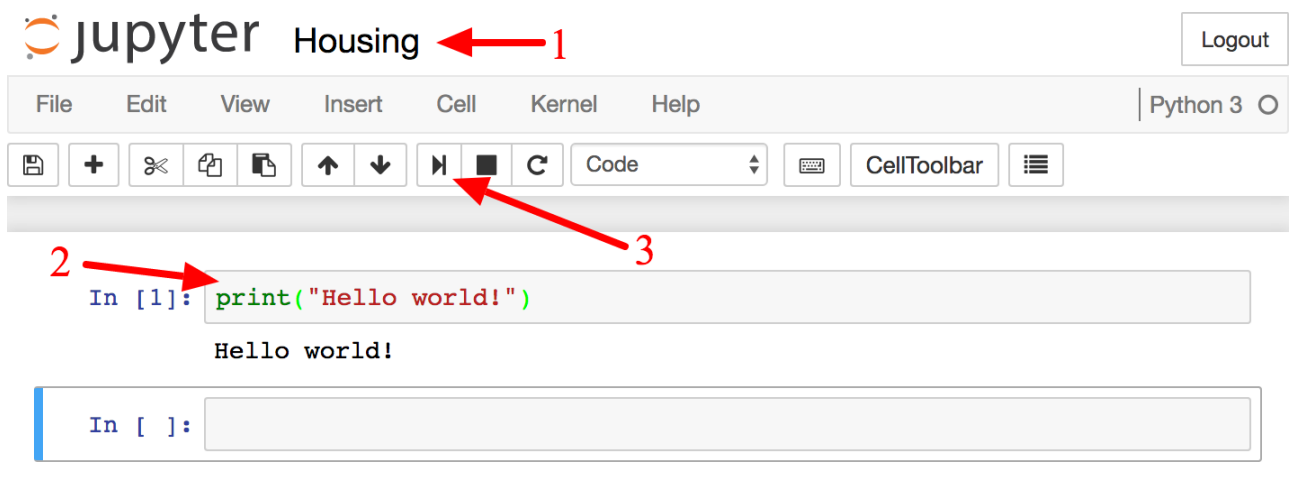

*Figure 2-4. Hello world Python notebook*